**CYBER SECURITY AWARENESS MONTH TIP SHEET** 

#### How to spot a phish

- Display name: Verify details in the "From" line. Hover over a display name and check if the address reflects who the person claims they are and where they're from by matching the domain (@utoronto) to the organization (University of Toronto). When in doubt, call the sender to confirm.
- Attachments: Are you expecting attachments or links from this person? Typical phishes are unexpected and you should never open unexpected attachments or links. Remember to report suspicious email activity to: report.phishing@utoronto.ca.
- Language: Is the language appropriate and professional? Phishing frauds carry a tone that tries to illicit panic, fear and urgency, in order to prompt an immediate action from the recipient. Check for typos and incoherent sentences. Phishing scammers prioritize volume and are prone to making a number of mistakes.
- Click-bait: This may include elements like an extreme-sounding subject line, strong messaging and excessive links and buttons. The sender is including as many enticing options as possible to encourage you to open malicious software or program(s).
- Do research: Search online for signatures, names, organizations and anything else to verify the message's legitimacy. If nothing turns up, it's likely they do not exist. Visit our "Phish Bowl" at securitymatters.utoronto.ca to view reported phishing attempts at the University of Toronto (U of T).

# Five safe web surfing tips

- Password manager: Use a password manager, such as *KeePass* or *Lastpass*, to store passwords for your multiple accounts (i.e., banking, school portal, webmail). This allows users to possess multiple unique accounts without having to memorize several passwords.
- Separate browsers: Use two browsers on every device. One for general browsing and one for private and sensitive actions, such as banking and online shopping. Separating your browsers also increases security when saving login information because your general browsing may take you to unsecure sites.
- Trusted browser plugins: Using browser plugins can add an extra layer of protection during Internet sessions. For example, *Privacy Badger* allows you to disable tracking and location features, *HTTPS Everywhere* allows you to create encrypted connections whenever possible and *World of Trust* gives websites trustworthiness ratings based on community feedback. Make sure the browser plugin is trusted by downloading it from the original source, and not a third-party.
- Guard app permissions: Apps may prompt you for access to your microphone, camera, gallery and location in order to provide a service. In some cases, this information is used for data mining. Provide this information only if/when it is essential to the functionality of the app. Treat app permissions like browser plugins and only download official apps from trusted and verified parties.
- Security Matters: Want to learn more about spotting phishing emails and/or how to protect yourself? Visit securitymatters.utoronto.ca to find out about recent University of Toronto (U of T) cyber attacks.

**CYBER SECURITY AWARENESS MONTH TIP SHEET** 

## Practicing cyber safety at work

- Beware of urgent messages: Take your time if a suspicious message states that you must take an action immediately. Cyber criminals want you to react without thinking; an urgent call to action makes you more likely to cooperate.
- Do not open unexpected attachments: This is the most common method of spreading malicious software. Report emails that contain suspicious links and attachments to report.phishing@utoronto.ca.
- Spot impersonators: Confirm sender identities by hovering over email addresses and by checking display and domain names. Cyber criminals often impersonate official businesses, banks, schools and other organizations so it's important to ensure the web address is from the legitimate organization. If you're unsure whether an email is from someone at your organization, simply call or ask them as a confirmation before taking action.

Avoid suspicious links: Always verify the origin of links in suspicious emails. Simply hover your cursor over link(s) to reveal the URL.

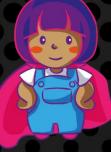

#### **CYBER SECURITY AWARENESS MONTH TIP SHEET**

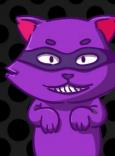

### Protect your mobile device and data while travelling

- Find my phone: Apple and Android users should enable "Find my iPhone" or "Find my Mobile." This allows you to have remote access to your device so that you can locate the device, lock the screen, play a ring or backup your data.
- Phone insurance: Ask your carrier and service provider about phone insurance that may cover repairs or replacements during travels.
- Emergency contact: Set your lock screen photo to your emergency contact information, such as name, email, phone number and/or address of where you're staying. Recent Asurion research\* found that if you do this, you're three times more likely to find a lost phone.
- Backup: Backing up your files in the cloud is a great way for you to keep your data safe in case your phone is physically damaged. If you're worried about cellphone privacy at the border you can purchase a travel phone or, you can factory reset your phone, and then restore your data from a backup upon your return.
- Read more: To learn more about securing your data while travelling, visit securitymatters.utoronto.ca/resources/staff/, where you can view security considerations for working offsite and a quick video\*\* on travel cyber security.

\* https://www.asurion.com/about/press-releases/lost-phone-experiment-reveals-the-one-tip-that-will-triple-the-chances-of-getting-back-your-lost-smartphone-this-summer/

\*\* https://www.youtube.com/watch?v=KfVIRzFdIMs&feature=youtu.be